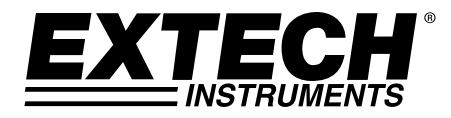

**Guía del usuario** 

## **Registrador de datos de temperatura y humedad**

# **Modelo 42280**

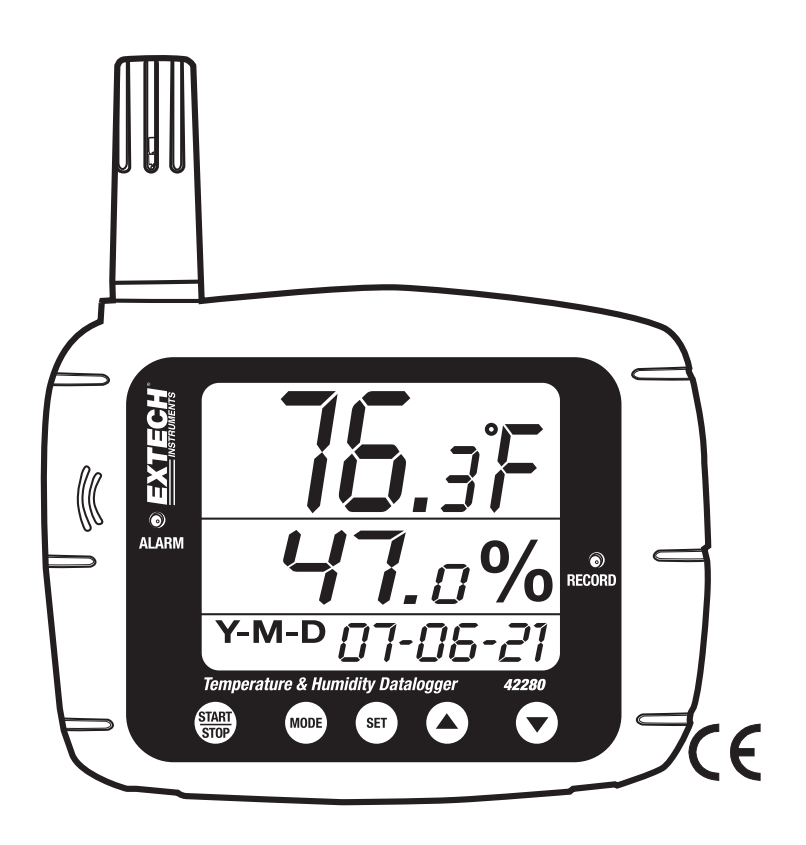

### *Introducción*

Agradecemos su compra del registrador de datos de termómetro y humedad relativa Modelo 42280 de Extech. El Modelo 42280 es un monitor, para montaje en pared o escritorio, para calidad del aire interior o exterior con memoria interna capaz de guardar 16,000 lecturas que puede lugo descargar a la PC mediante la interfaz USB. Este medidor se embarca probado y calibrado y con uso adecuado le brindará muchos años de servicio confiable.

### *Lista de materiales*

#### **Material suministrado**

- Medidor
- Guía del usuario
- Cable USB
- CD con programas
- Cuatro (4) baterías 'AA'; 1.5V
- Adaptador 9V

#### **Accesorios optativos**

Botellas de calibración (33% y 75%) para calibración de humedad relativa (RH300-CAL)

### *Características*

- Pantalla LCD grande muestra simultáneamente la temperatura, humedad, fecha/hora
- Capacidad de memoria interna 16,000 lecturas (8000 temperatura, 8000 hemedad)
- Alarmas audibles y visuales
- Configure fácilmente el registrador de datos a través del teclado o conexión para PC
- Puerto USB de computadora para transferir datos de medidor a PC
- Montaje en pared, montaje en trípode, o para uso sobre escritorio

### *Descripción*

#### **Descripción del medidor**

- 1. Sensor de humedad (Sensor de temperatura interno)
- 2. Alarma audible
- 3. Alarma visual
- 4. Pantalla de humedad relativa
- 5. Indicador de fecha y hora
- 6. Indicador de temperatura
- 7. LED de estado del registro
- 8. Puerto USB
- 9. Enchufe adaptador CA
- 10. Botón INICIO/PARO del registrador de datos
- 11. Botón MODO
- 12. Botón SET
- 13. Botón flecha arriba
- 14. Botón flecha abajo
- 15. Montaje en trípode

Notas: El compartimiento de la batería se encuentra atrás de la unidad. En el diagrama no se muestran las bases para escritorio.

#### **Descripción de la pantalla LCD**

- 1. Indicador de temperatura
- 2. Icono DP punto de rocío
- 3. Icono de registrador de datos
- 4. Fecha y hora
- 5. Indicador de humedad
- 6. Icono de batería débil

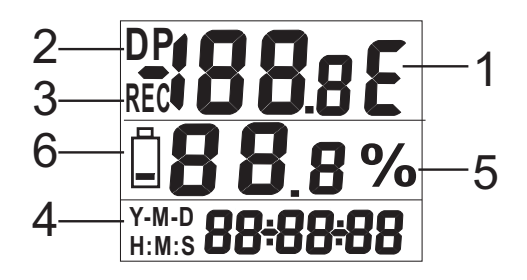

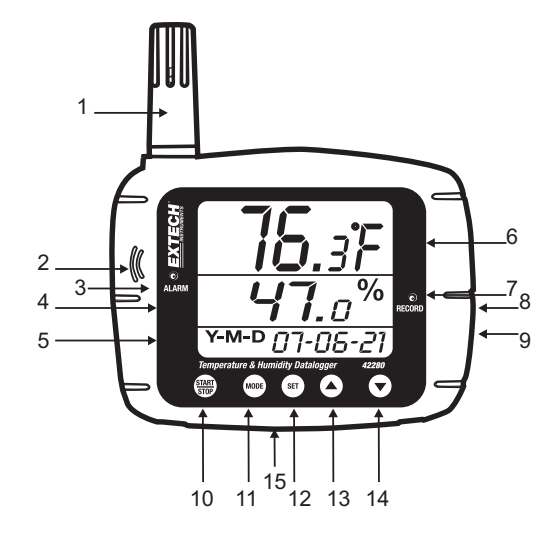

#### **Nota importante antes de iniciar**

Este botón requiere que presione los botones con firmeza. Cuando presione un botón, asegúrese de hacerlo con firmeza y mantenga la presión como se indica en las instrucciones.

#### **Tensión del medidor**

- 1. El medidor es alimentada por cuatro (4) baterías 'AA' de 1.5V o adaptador 117V CA.
- 2. Cuando se instalan las baterías o conecta el adaptador a una fuente de CA, presione momentaneamente el botón INICIO/PARO para encender el medidor.
- 3. Presione el botón INICIO-PARO de nuevo para apagar el mediro.

#### **Ver las lecturas indicadas**

- 1. Normalmente, la línea superior indica la temperatura en grados C o F. Use el botón MODO para alternar entre grados C y F.
- 2. Presione y sostenga el MODO durante 2 segundos. Esto cambiará el indicador superior a la temperatura del punto de rocío. El icono 'DP' aparece en la LCD cuando está en modo de Punto de rocío. Presione y sostenga el botón MODO durante 2 segundos para regresar el indicador superior al modo normal de indicador de temperatura.
- 3. La linea media indica humedad relativa en %.
- 4. La línea inferiro automáticamente alterna entre los indicadores de fecha y hora.
- 5. Si el LED de estado ALM se ilumina y la pantalla centellea, se ha excedido uno de los límites de alarma. Programe los límites alto y bajo de temperatura y humedad en el parámetro de programación P5 (detalles más delante en esta guía del usuario).

#### **Puntos básicos del Registrador de datos**

El MODOlo 42280 tiene un Registrador de datos integrado que puede guardar hasta 16,000 lecturas de temperatura y humedad. Lecturas pueden guardarse en el medidor o transferirse más tarde a una PC.

El medidor debe ser configurado antes de usar el registrador. Los parámetros como reloj de tiempo real y la tasa de muestreo del registrador deben ser programados antes de iniciar el registro. Se recomienda enfáticamente que el usuario tome ventaja del software suministrado para configurar el medidor. A continuación se presentan las instrucciones para configurar el medidor; sin embargo, la configuración del medidor es más conveniente si usa el software.

Las instrucciones básicas para conectar el medidor a una PC y usar el sofware se brindan más delante en esta guía. Las instrucciones detalladas para el uso del software se encuentran en un manual separado en el CD-ROM.

### *Programación manual*

El MODOlo 42280 tiene varios modos de programación (P1, P2, P3, P4, P5, y P6). Debe programar estos parámetros antes de poder usar el registrador de datos o la alarma.

#### **Listado de modos de programación**

- **P1** Número de muestras a registrar (1, 2, 4, 8, 12, ó 16 x 1000; 1=1000, 2=2000, etc.)
- **P2** Métodos de inicio del registrador (modo inmediato, teclado, programado y repetición)
- **P3** Tiempo de inicio (ajuste la fecha y hora de inicio automático del registrador de datos); Tenga en cuenta que P3 no aparecerá en el menú si no selecciona 'SCh' en P2.
- **P4** Tasa de muestreo (ajuste el intervalo de registro de datos de 1 segundo hasta 12 horas)
- **P5** Modo de alarma (ajuste los límites alto y bajo de temperatura y humedad)
- **P6** Reloj de tiempo real (ajuste la fecha y hora del reloj interno del medidor)

#### **Programación, Modo P1; Número de la lecturas (puntos de muestreo) a registrar**

- 1. Presione el botón SET para entrar el modo de configuración
- 2. Use los botones de flecha para seleccionar el parámetro P1 (vea la ilustración)

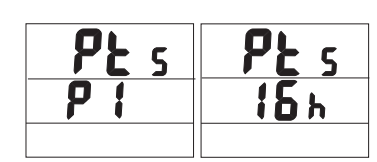

- 3. Presione de nuevo el botón SET
- 4. Use los botones de flecha arriba/abajo para seleccionar el número de muestras (en miles) para registrar en una sesión del registrador (1, 2, 4, 8, 12, o 16; donde 1=1000, 2=2000,  $4=4000$ , etc.).
- 5. Presione el botón SET para guardar la configuración
- 6. Use los botones de flecha para seleccionar otro modo de programación o presione MODO para salir del modo de programación.

#### **Programación, Modo P2; Modos de inicio del registrador de datos**

- 1. Presione el botón SET para entrar el modo de configuración
- 2. Use los botones de flecha para seleccionar el parámetro P2
- 3. Presione de nuevo el botón SET
- 4. Seleccione uno de los cuatro modos de inicio con los botones de flecha arriba/abajo (vea la lista y el siguiente diagrama)
	- a. **rEp** (Modo de repetición de inicio): El registrador inicia una vez que las lecturas están descargadas a la PC
	- b. **hEy** (Inicio por Teclado): El registro de datos inicia después de presionar el botón INICIO/PARO durante 2 segundos
	- c. **imm** (Inicio inmediato): El registro inicia inmediatamente después de salir del modo de configuración
	- d. **SCh** (Inicio programado): El registro inicia a una fecha y hora predeterminada
- 5. Presione el botón SET para guardar la configuración
- 6. Use los botones de flecha para seleccionar otro modo de programación o presione MODO para salir del modo de programación.

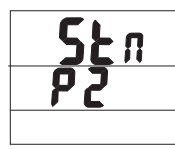

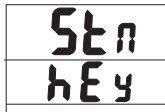

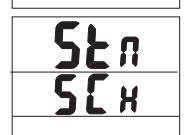

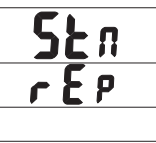

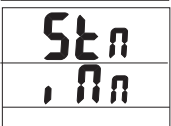

#### **Programación, Modo P3; Tiempo de inicio del registrador**

Tome en cuenta que el parámetro P3 solo será visible si el modo de inicio está puesto en PROGRAMADO (Parámetro P2 ajustado a 'SCh').

- 1. Presione el botón SET para entrar el modo de configuración
- 2. Use los botones de flecha para seleccionar el parámetro P4
- 3. Presione de nuevo el botón SET
- 4. Use los botones de flecha arriba/abajo para ajustar el año
- 5. Presione de nuevo el botón SET
- 6. Use los botones de flecha arriba/abajo para ajustar el mes
- 7. Presione de nuevo el botón SET
- 8. Use los botones de flecha arriba/abajo para ajustar el día
- 9. Presione de nuevo el botón SET
- 10. Use los arriba / abajo botones para ajustar las horas
- 11. Presione de nuevo el botón SET
- 12. Use los botones arriba/abajo para ajustar los minutos
- 13. Presione de nuevo el botón SET
- 14. Use los botones arriba / abajo para ajustar los segundos
- 15. Presione de nuevo el botón SET guardar la configuración
- 16. Presione el botón MODO para regresar al nivel superior de este menú.
- 17. Use los botones de flecha para seleccionar otro modo de programación o presione MODO para salir del modo de programación.

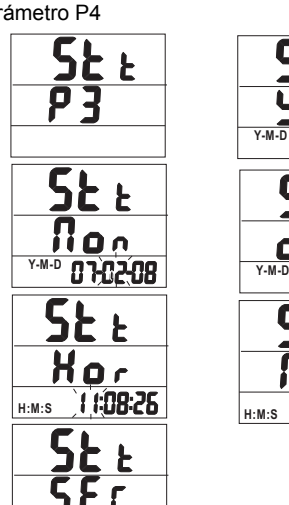

H:m:s **8 83825** 8

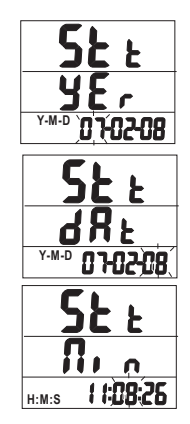

#### **Programación, Modo P4; Tasa de muestreo del registrador de datos**

- 1. Presione el botón SET para entrar el modo de configuración
- 2. Use los botones de flecha para seleccionar el parámetro P4
- 3. Presione de nuevo el botón SET
- 4. Use los botones de flecha arriba/abajo para ajustar las horas
- 5. Presione de nuevo el botón SET
- 6. Use los botones de flecha arriba/abajo ajustar los minutos
- 7. Presione de nuevo el botón SET
- 8. Use los botones arriba / abajo para ajustar los segundos
- 9. Presione SET de nuevo para guardar la configuración
- 10. Presione el botón MODO para regresar al nivel superior de este menú.
- 11. Use los botones de flecha para seleccionar otro modo de programación o presione MODO para salir del modo de programación.

#### **Programación, Modo P5; Alarmas alta y baja**

- 1. Presione el botón SET para entrar el modo de configuración
- 2. Use los botones de flecha para seleccionar el parámetro P5
- 3. Presione de nuevo el botón SET
- 4. Use los botones de flecha arriba/abajo para ajustar el límite alto de alarma de temperatura
- 5. Presione de nuevo el botón SET
- 6. Use los botones de flecha arriba/abajo para ajustar el límite bajo de alarma de temperatura
- 7. Presione de nuevo el botón SET
- 8. Use los botones de flecha arriba/abajo para ajustar el límite de alarma de humedad alta
- 9. Presione de nuevo el botón SET
- 10. Use los botones de flecha arriba/abajo para ajustar el límite de alarma de humedad baja
- 11. Presione de nuevo el botón SET guardar la configuración
- 12. Presione el botón MODO para regresar al nivel superior de este menú.
- 13. Use los botones de flecha para seleccionar otro modo de programación o presione MODO para salir del modo de programación.

**Nota:** Para que funcione el sonido de alarma audible debe usar el adaptador de CA

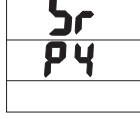

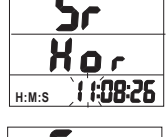

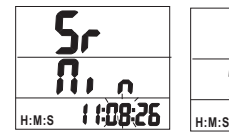

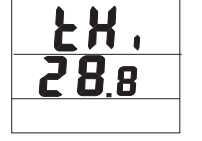

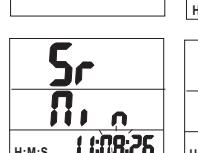

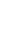

#### **Programación, Modo P6; Reloj de tiempo real**

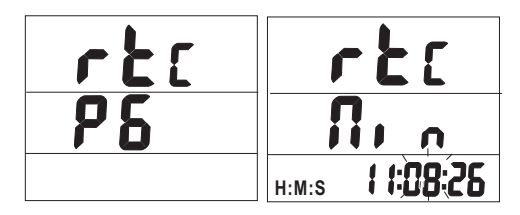

- 1. Presione el botón SET para entrar el modo de configuración
- 2. Use los botones de flecha para seleccionar el parámetro P6
- 3. Presione de nuevo el botón SET
- 4. Use los botones de flecha arriba/abajo para ajustar el año
- 5. Presione de nuevo el botón SET
- 6. Use los botones de flecha arriba/abajo para ajustar el mes
- 7. Presione de nuevo el botón SET
- 8. Use los botones de flecha arriba/abajo para ajustar el día
- 9. Presione de nuevo el botón SET
- 10. Use los botones de flecha arriba/abajo para ajustar las horas
- 11. Presione de nuevo el botón SET
- 12. Use los botones de flecha arriba/abajo ajustar los minutos
- 13. Presione de nuevo el botón SET
- 14. Use los botones arriba / abajo para ajustar los segundos
- 15. Presione SET de nuevo para guardar la configuración
- 16. Presione el botón MODO para regresar al nivel superior de este menú.
- 17. Use los botones de flecha para seleccionar otro modo de programación o presione MODO para salir del modo de programación.

### *Registrador*

#### **Iniciar la sesión de registro de datos**

El 42280 puede registrar y guardar automáticamente hasta 16,000 lecturas para transfereriencia a una PC. Programe el controlador, como se indicó previamente, antes de usar el registrador de datos. Si no ha configurado el registrador de datos, configúrelo según sea necesario. Si ya completó la programación, continue a la siguiente sección.

#### **Iniciar el registrador de datos por medio de botón pulsador (Modo de tecla)**

- 1. Programación, Modo P2; (Modos de inicio del registrador) para este método debe estar configurado para el modo KEY (hEy).
- 2. Cuando P2 esté ajustado para 'hEy', presione y sostenga el botón INICIO/PARO durante 2 segundos.
- 3. La luz REC de estado del panel frontal centellea indicando el registro de lecturas bajo el ajuste programado en el parámetro P4 (Tasa de muestreo)
- 4. Para detener el registro, presione y sostenga el botón INICIO/PARO durante cuando menos 2 segundos. La luz de estado REC dejará de centellear.

#### **Inicio del registrador de datos en modo inmediato**

- 1. Programación, Modo P2; (Modos de inicio del registrador) debe estar ajustado a modo 'Imm' para este método.
- 2. Cuando sale del modo de programación, el registrador de datos inicia automáticamente.
- 3. La luz REC de estado del panel frontal centellea e indica el registro corriente de lecturas.
- 4. Para detener el registro, presione y sostenga el botón INICIO/PARO durante cuando menos 2 segundos. La luz de estado REC dejará de centellear.

#### **Inicio del registrador de datos en modo programado**

- 1. En el Modo Programado, el medidor inica el registro en una fecha y hora programada por el usuario.
- 2. Programación, Modo P2; (Modos de inicio del registrador) debe estar a modo 'SCh' para este método.
- 3. Después de configurar P2 a 'SCh', ajuste la fecha y hora en el modo de programación P3; (P3 sólo aparece en el menú cuando ha seleccionado 'SCh' en P2.
- 4. El registrador iniciará en la fecha y hora programada. Tome en cuenta que el reloj de tiempo real (Programación, Modo P6;) debe estar ajustado a la fecha y hora actual para que este proceso sea preciso.
- 5. Cuando inicia el registrador, la luz REC de estado d panel frontal centellea indicando el registro de lecturas bajo el ajuste programado en el parámetro P4 (Tasa de muestreo)
- 6. Para detener el registro, presione y sostenga el botón INICIO/PARO durante cuando menos 2 segundos. La luz de estado REC dejará de centellear.

#### **Inicio del registrador de datos en modo de repetición**

En modo de repetición, el medidor simplemente inicia el registro de nuevo después de que se han descargado las lecturas a una PC. Esto permite al usuario mantener los parámetros de registro sin cambios. El registro es indicdo por la luz REC que centellea como en los demás métodos de inicio. Para detener el registro, presione y sostenga el botón INICIO/PARO durante cuando menos 2 segundos. La luz de estado REC dejará de centellear.

#### **Conecte el medidor a una PC**

Se suministra un cable USB con el medidor. Conecte un extremo del cable al conector USB del medidor y el otro extremo al puerto USB de la PC.

#### **Ejecución del software suministrado para PC**

El software para PC se encuentra en el CD-ROM. Inserte el CD en el lector CD-ROM de la PC y siga las instrucciones y guías en pantalla. Desde el campo COM PORT SETTING en el software, seleccione el número del puerto PC COM que representa la conexión del medidor.

#### **Parámetros del software registrador**

Desde la pantalla principal de software, seleccione LOGGER SET y ajuste la tasa de muestreo, puntos de muestreo y modo de inicio. Estos se describen en mayor detalle en el manual de software incluído en el CD-ROM. Recuerde que debe presionar 'OK' después hacer cambios de configuración para garantizar que el software guarde los cambios. El medidor está listo para registrar.

#### **Transferencia de lecturas a la PC**

- 1. Conecte y ejecute el software suministrado como se describió previamente.
- 2. Presione el botón DOWNOAD START en la pantalla principal de software para transferir las lecturas.
- 3. Las instruciones del software en la utilería de Ayuda explican cómo ver, graficar, guardar, exportar e imprimir los datos descargados.

NOTA: La utilería de Ayuda en el software brinda instriucciones precisas para la descarga, que van más allá del enfoque de esta Guía del usuario; por favor consulte la utilería de Ayuda en el programa de software programas para la guía e instrucciones detalladas.

- 1. Encienda el medidor y enchufe el sensor del detector de humedad en la botella de referencia para calibración de 33%.
- 2. Simultáneamente presione y sostenga los botones INICIO/PARO y SET durante cuando menos 2 segundos para entrar al modo de calibración de 33%. En pantalla comenzará a centellear '32.8%'.
- 3. Aproximadamente 30 minutos más tarde, dejará de centellear el indicador '32.8%', confirmando que ha terminado la calibración a 33%
- 4. Enchufe el sensor del detector de humedad en la botella de referencia para calibración de 75%.
- 5. Presione y sostenga el botón INICIO/PARO durante cuando menos 2 segundos para entrar al modo de calibración de 75%. En pantalla comenzará a centellear '75.3%'.
- 6. Aproximadamente 30 minutos más tarde dejará de centellear el indicador, confirmando que ha terminado la calibración. El medidor regresará automáticamente al modo normal de operación

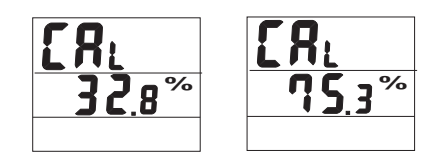

#### **Notas sobre calibración:**

- El usuario puede salir de calibración sin terminar al presionar el botón INICIO/PARO durante 2 segundos (antes de llegar al paso 6).
- Para mayor precisión, haga la calibración a temperatura ambiente.
- Las botelleas de referencia para calibración están disponibles a través de los distribuidores de Extech Instruments

### *Especificaciones*

#### **Especificaciones generales**

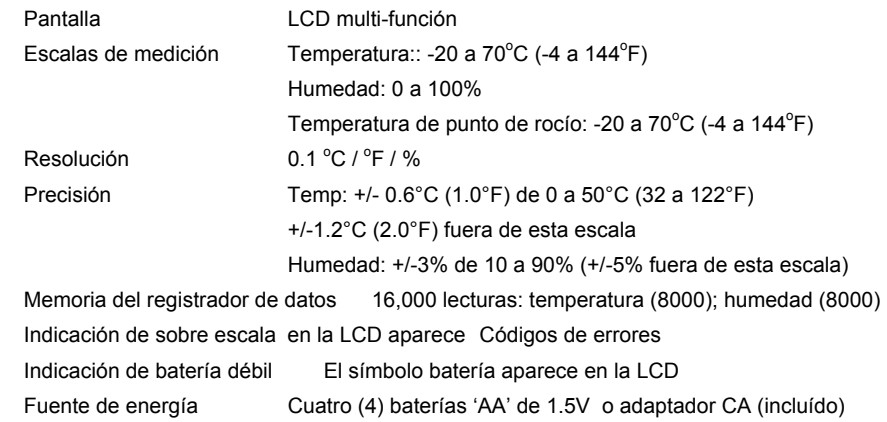

### *Solución de problemas*

#### **Encendido pero no hay indicador**

Verifique que las baterías o el adaptador CA estén instaladas y conectadas correctamente Asegúrese de presionar el botón INICIO/PARO firmemente durante cuando menos 100 ms.

#### **Falla de calibración**

Verifique que las baterías o el adaptador CA estén instaladas y conectadas correctamente Asegúrese que las botellas de calibración estén bien selladas alrededor del sensor del medidor Asegúrese que la calibración se realiza a temperatura ambiente

#### **LED centelleante**

REC centellea cuando el registrador está funcionando La luz ALM centellea cuando se excede el límite de alarma

#### **Códigos de errores**

- E02 Error de bajo flujo
- E03 Error de sobre flujo
- E04 E02 y E03 error combinado:
- E11 Error CAL. Recalibrar
- E32 IC error lectura/escritura. Regrese la unidad para reparación
- E33 Error de circuito. Regrese la para reparación

### *Reemplazo de la batería*

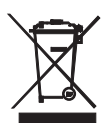

Usted, como usuario final, está legalmente obligado (Reglamento de baterías) a regresar todas las baterías y acumuladores usados; ¡el desecho en el desperdicio o basura de la casa está prohibido! Usted puede entregar las baterías o acumuladores usados, gratuitamente, en los puntos de recolección de nuestras sucursales en su comunidad o donde sea que se venden las baterías o acumuladores.

#### **Desecho**

Cumpla las estipulaciones legales vigentes respecto al desecho del dispositivo al final de su vida útil.

#### **Copyright** © **2011-2015 FLIR Systems, Inc.**

Reservados todos los derechos, incluyendo el derecho de reproducción total o parcial en cualquier medio. **Certificado ISO-9001 www.extech.com**